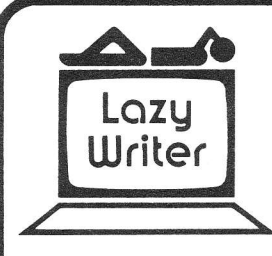

# LAZV WRITER REFERENCE CARD

This Reference Card gives you a quick look at Lazy Writer commands; for a thorough understanding, read the manual.

NOTE: All CLEAF key commands work by pressing CLEAR first, then, with CLEAR depressed, press the other key.

## TEXT ENTRY

## EDITING FUNCTIONS AVAILABLE FROM TEXT ENTRY

#### CLEAR + :

- t scrolls up
- ; display all underlining as broken lines. all capatilized letters as "#", and all line feeds as down arrows
- c changes the case of whatever letter the cursor is on
- d deiete character
- e deletes all text below cursor
- h displays "help" file
- i insert
- l-loadafiie
- p go to Printer Menu
- s save a file
- u underline
- v sets video width
- any number activates X-Key command stored on that number
- x executes last used x-key
- **BREAK** go to Directory extension

#### OTHER FUNCTIONS AVAILABLE FROM TEXT ENTRY

- CLEAR + various keys print non-standard characters not found on the keyboard (see chart in manual)
- SHIFT + SPACE BAR place a mandatory space
- ENTER moves cursor to end of text
- ENTER at end of text, makes carriage return for new paragraph
- | overwrites wilh carriage return (ASCil 10)
- | puts you in Edit
- +- at end of text. moves cursor to next tab setting
- + backspace through text
- $SHIFT + CLEAR type$  in all capitals

## EDITING COMMANDS

## SCROLLING

- $\dagger$  enter Edit, scroll up, move cursor up
- f scroll down. move cursor down
- a orints next screen
- q adds line at bottom
- Q adds line at top
- z scroll down one page
- Z scrolls up one page
- **SHIFT**  $+$   $\uparrow$  moves cursor to beginning of text  $ENTER + ENTER$  (pressed twice) - moves cursor to end of text
- CURSOR MOVES
- - moves cursor to left
- Hoves cursor to right
- $SHIFT + \rightarrow or \leftarrow$  speed cursor movement I + any character - moves cursor forward to that character
- ? + any character moves cursor backward to that character
- SPACE BAR or w moves cursor one word .- moves cursor one sentence
- p moves cursor one paragraph
- @ moves cursor one video line
- SHIFT + @ moves cursor back one video line
- SHIFT + SPACE BAR or w moves cursor backward one word
- SHIFT + . moves cursor backward one sentence
- SHIFT + P moves cursor backward one paragraph
- **CLEAR +**  $\uparrow$  moves cursor to top of page in formatted text
- **CLEAR +**  $\psi$  moves cursor to bottom of page in formatted text

## **TABS**

- t tabset prompt
- +and+ move cursor to desired tabset position
- $t + t$  sets tab at cursor position
- ENTER enters tabset position into memory
- t + CLEAR + ENTER clears tabs and sets paragraph indent to 6
- **ENTER +**  $\rightarrow$  indent command for new character
- $t + c +$  any character fills space between tabs with that character
- BREAK exits tabset prompt

## OVERTYPING

NOTE: you cannot oveftype a carriage return

o - overtyping prompt

all arrows - move cursor

ENTER or BREAK - exit overtyping

#### INSERTING

- i + CLEAR + I load a file from insert
- i simple insert
- open insert
- **l or i** +  $\frac{1}{2}$  inserting empty lines (adds a carriage return)
- $\leftarrow$  backspace
- +- move to next tab (works only after starting new line)
- $i +$  CLEAR +  $u$  underlining blank spaces
- $SHIFT$  +  $\rightarrow$  inserts ASCII 9
- | inserts square bracket BREAK - cancels insert
- ENTER complete insert

## DELETING<br>D + :

- d deletes character cursor is on
- SPACE BAR or w deietes word
- . deletes sentence
- p deletes paragraph
- / + any character deletes all material to this character
- **b** deletes marked block of text
- ( removes block move markers
- = deletes all hyphens
- u deletes all contiguous underlining
- U global delete of underlining
- -- deletes hyphen in paragraph containing cursor
- f celetes a video line o{ text
- **ENTER** completes above types of delete BREAK - canceis delete (works only if pressed before you have pressed ENTER
- $CLEAR + e (OR SHIFT + !) deletes text$ to bottom of file

HlaH E

**DALERENCI** 

t A

**It/** -U

- **CLEAR**  $+$   $\uparrow$  deletes to top of file
- F + word deletes to the Find word
- @ deletes to end of video line

d + U - global delete of underlining u - underiines {or makes bold face or double-

wide) from cursor position

F - define find word or ohrase f - go to next occurrence of find word

with "cat":  $d$ og  $\lt$  cat) **CLEAR** +  $@$  - wild card find

( ) - marking lext for block move b + ENTER - move block B + ENTER - copy block

**R** - replace all instances of find word  $F + SHIFT + @ - case independent find$ < - replace symbol (example, replace "dog"

r - replace found word

cursor position

c - cnange case C - autocap

and line feeds

v - video width prompt

or copy named block

# - convert case, entire file

cursor move

#### UNDERLINING

CLEAR + u - turns on and off underlininq with

FIND AND REPLACE

BLOCK MOVES

d + ( - delele block move markers beyond

 $b$  or  $B +$  word or symbol  $+$  ENTER - move

CASE

; - reveals capitals. as well as underlining,

SHIFT + CLEAR - shiftlock + unlock for capitals (insert. Text, Entry, overtyping). VIDEO WIDTH (resets to 64 after disk operation)

number + ENTER - sets video width

; - reveals capitals, line feeds, underlinir u - deletes all contiguous underlining

#### **HYPHENS**

Set video width to the same width plus one you'll use to print text.

- $=$  with cursor in line below the short line, cursor moves to the last place you can hyphenate
- -- inserts hyphen at cursor position
- $d + = -$  deletes all hyphens
- $d + -$  deletes hyphens from paragraph containing cursor.

Hyphenation is also available from FORMATTER extension

## X-KEYS (Multi-Function Command) Define X-Key

X - define x-key command

SHIFT  $+$   $-$  - backspace through definition **SHIFT**  $+ \rightarrow -$  move cursor through definition any series of keystrokes - makes command N as last command character - creates

## prompt for number of executions.

## CLEAR G as last command characters -

causes command to execute until end of text k - puts count on bottom of screen

CLEAR + k - stops count

SHIFT + ENTER - completes x-key command

## Store X-Key

- % save x-key command on disk
- & load x-key command from disk

## Execute X-Key

- x or number key execute x-key command SHIFT + BREAK - exit prompt "Which Command Key?"
- SHIFT + | exit prompt "Command Key Set-up?" (doesn't change command previously stored)

#### **REMEMBER CURSOR**

- M marks cursor position
- m returns cursor to marked spot

#### **HELP**

h - list help file

#### **REPEATING KEYS**

Almost all keys repeat when held down **CLEAR**  $+$   $\mathsf{r}$  - disable and enable repeating kevs

## **FILE MANAGEMENT**

- \* go to DOS
- I load from disk
- s save to disk
- L list from disk
- CLEAR + BREAK go to Directory
- CLEAR + ENTER go to FORMATTER
- **CLEAR**  $+ z$  leaves zero byte at end of text
- Load extensions from the Directory press "e" and enter the name of the extension

#### **BREAK KEY FUNCTIONS**

**BREAK** - enter Edit, exit Edit. Also, abort the following functions: insert, delete, overtype, tab set, X-key prompt "Which Command Key?", load and save. From the Directory extension, pressing BREAK will return you to your text.

## **PRINTER COMMANDS MENU COMMANDS** \*\* Getting to Printer Menu - CLEAR + P

## **MAIN MENU** Press a Letter Key - Enter a Number LEFT MARGIN - press I RIGHT MARGIN - press r WIDTH OF TEXT - press w PAGE WIDTH - press p PAGE LINES (works with software formfeed) - press P NUMBER OF LINES - PRESS n DOWN LINE FEEDS - press d

COPIES - press c and enter the number of copies you want

## TOGGLE BETWEEN "OFF" AND "ON"

UPPER CASE - press u OUTPUT PRINTER COMMANDS - press o JUSTIFY TEXT - press j STOP AT PAGE END - press s SOFTWARE FORMFEED - press |

**AUXILIARY MENU** 

Press "m" from main menu to see Auxiliary Menu. The following functions work from either menu:

FORMATTED SAVE - press S EXIT TO DOS - press \* GO TO RS232 COMMUNICATIONS - press capital @

## NOT ON MENU

**CLEAR**  $+$   $\bullet$  - sends form feed to printer If - sets software formfeed to top of page MARGIN - press M

#### **TEXT COMMANDS MARGIN COMMANDS**

NON-PRINTING COMMENTS can be used after >' follow these with a number representing characters PAGE WIDTH = >p

TEXT WIDTH - > w ABSOLUTE MARGIN - > a LEFT MARGIN - > I RIGHT MARGIN - > r  $MARGIN - \geq m$ CENTER A BLOCK OF TEXT - > c CENTER A TITLE OR INDIVIDUAL LINE OF TEXT - >t  $INDEX - 1$ REVERSE INDENT - >R TERMINATES TITLE - > X (does not need to be followed by a number)

## APPEARANCE OF TEXT

PAGE LENGTH (used with software formfeed) - > P DOWN LINE FEED  $\cdot$   $\rightarrow$  **d** (follwed by a number) DOUBLE-WIDE - > D (see manual) NUMBER OF LINES ON A PAGE -  $> N$  (followed by a number) FORM FEED -  $> f$ JUSTIFY - > j SENDING CHARACTERS TO PRINTER AS TYPED - > \$ (followed by a number) ESCAPE CODE -  $>$  e (usually follwed by " $'$ " and a decimal number) UPPER CASE -  $> u$ BOLD FACE  $\cdot$  > b (follwed by the number of strikes you want) PRODUCE GRAPHICS - > g STOP THE PRINTER - > s VERTICAL CENTERING (used with P and N) -  $\rightarrow$  v SPREAD TEXT - > S CHAIN FILES TOGETHER FOR PRINTING - > \* (followed by file name) - can be used at end of previous file or in new file of file names to be chained (LIST CHAIN) EQUATE KEYBOARD CHARACTER WITH ANOTHER ONE NOT ON KEYBOARD - > " (followed by the character from the keyboard) EMBEDDED COMMAND - command with asterisk (\*) immediately before and after command CONTROL CODES - > (followed by decimal number) SEND A CHARACTER -  $\gt$  \$ (followed by the character you want sent) NOTE: "off" may follow justify, Reverse indent, bold face, Doublewide, upper case, graphics, header, or Footer. Example: " > justify off' **HEADER/FOOTER COMMANDS** 

You may write any text between " > h" or " > F" and the " > X" terminator

INTRODUCE A HEADER - > h (may be followed by a number) INTRODUCE A FOOTER -  $\triangleright$  F (may be followed by a number) INITIALIZE PAGE NUMBERING - > n (followed by a number if you want page numbering to begin with a number other than one) PRINT ON ODD PAGES ONLY - > 0

PRINT ON EVEN PAGES ONLY - > x TERMINATE HEADER/FOOTER - > x